IDB RETIREE SELF-SERVICES

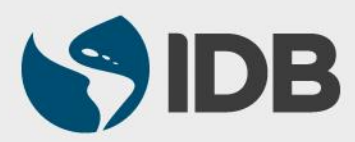

User Guide for PC/Windows

### **Objective**

 $\checkmark$  How to change the retirees' registered family data through Retiree Self-Services.

### **Notes**

- *If you wish to add a family member to your beneficiary list, please refer to the "Assign Beneficiaries" user guide available at [www.iadb.org/RetireeSelfServices](http://www.iadb.org/RetireeSelfServices)*
- *To add a spouse, domestic partner, child or stepchild, that you wish to include in your medical insurance, please refer to the user guides "Register a Marriage/ Domestic Partnership" or "Register a Birth/Adoption available at [www.iadb.org/RetireeSelfServices](http://www.iadb.org/RetireeSelfServices)*

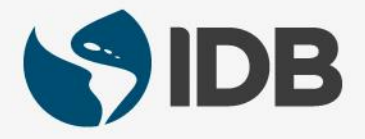

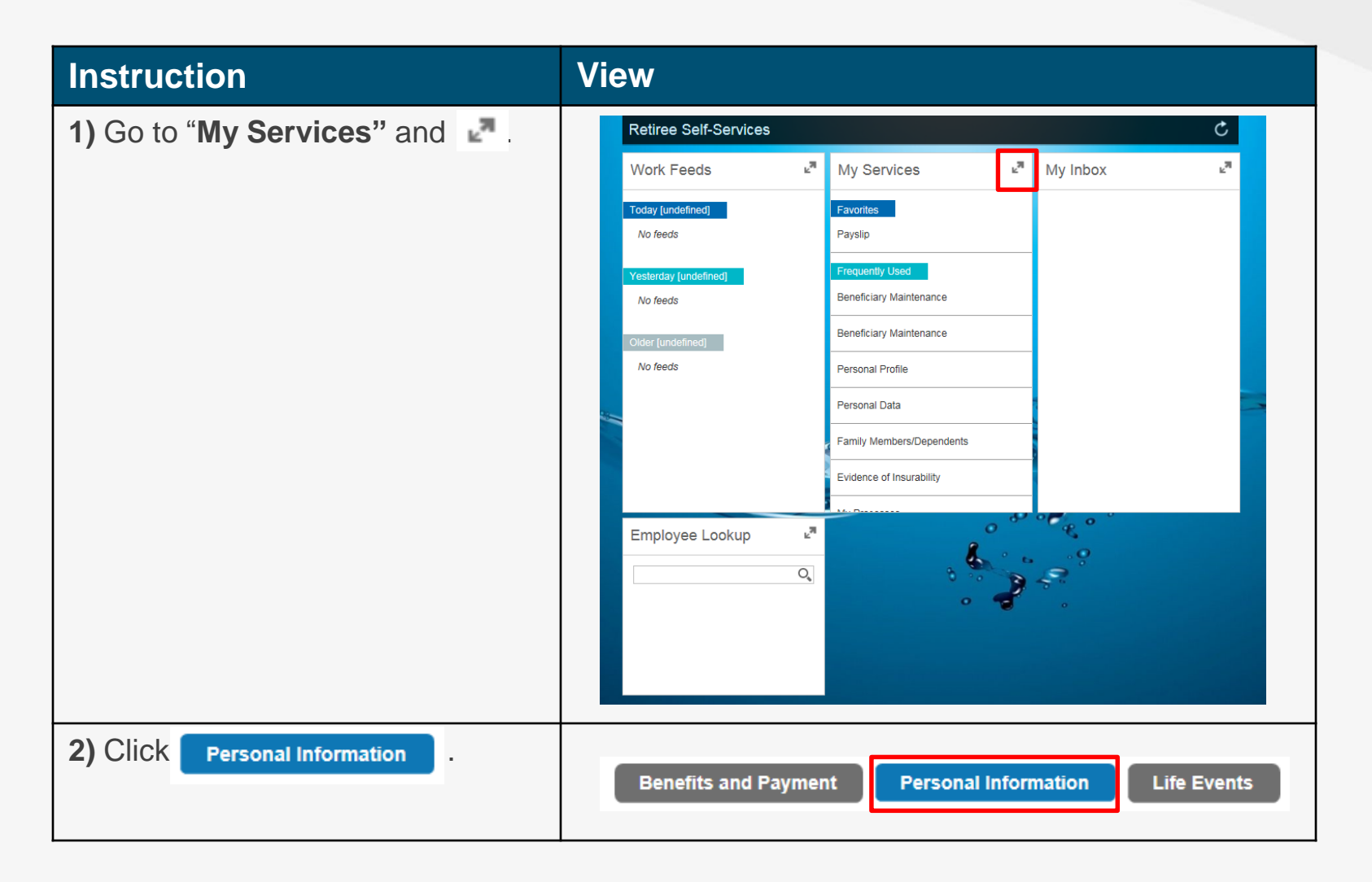

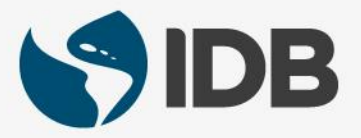

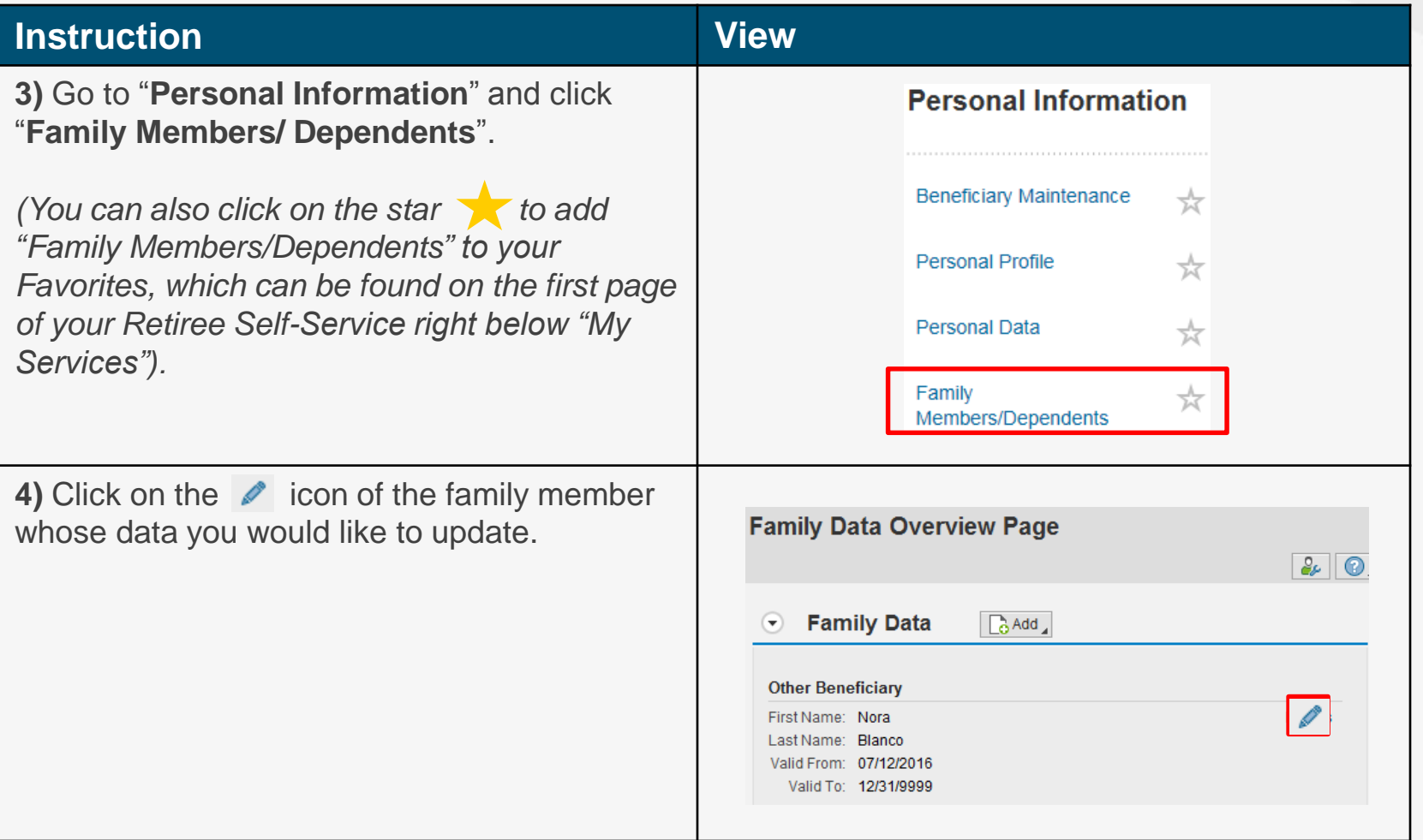

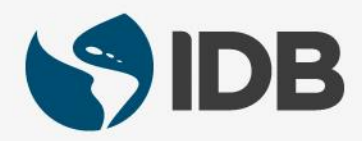

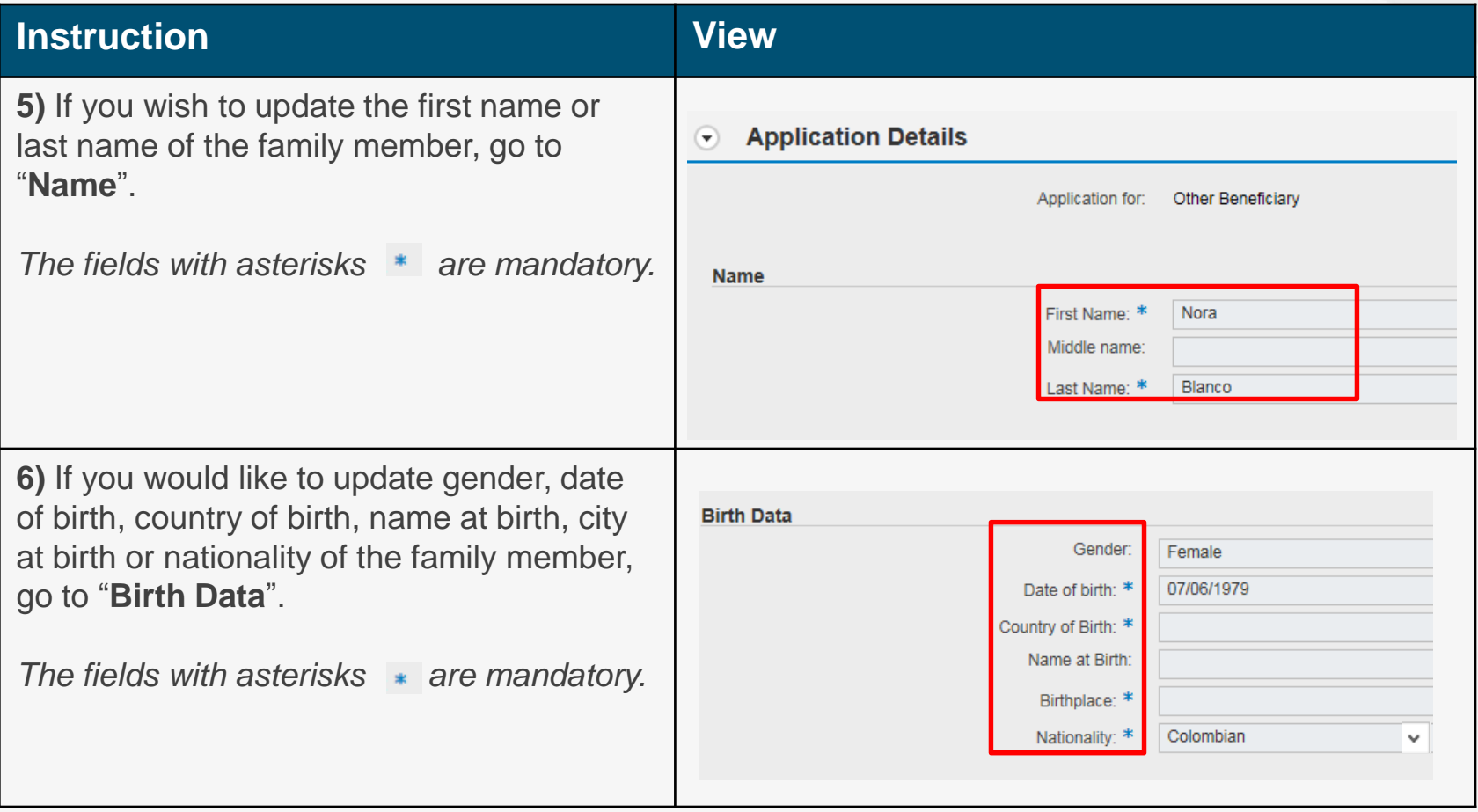

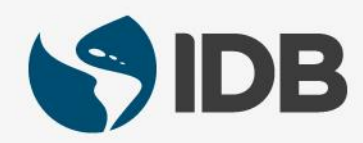

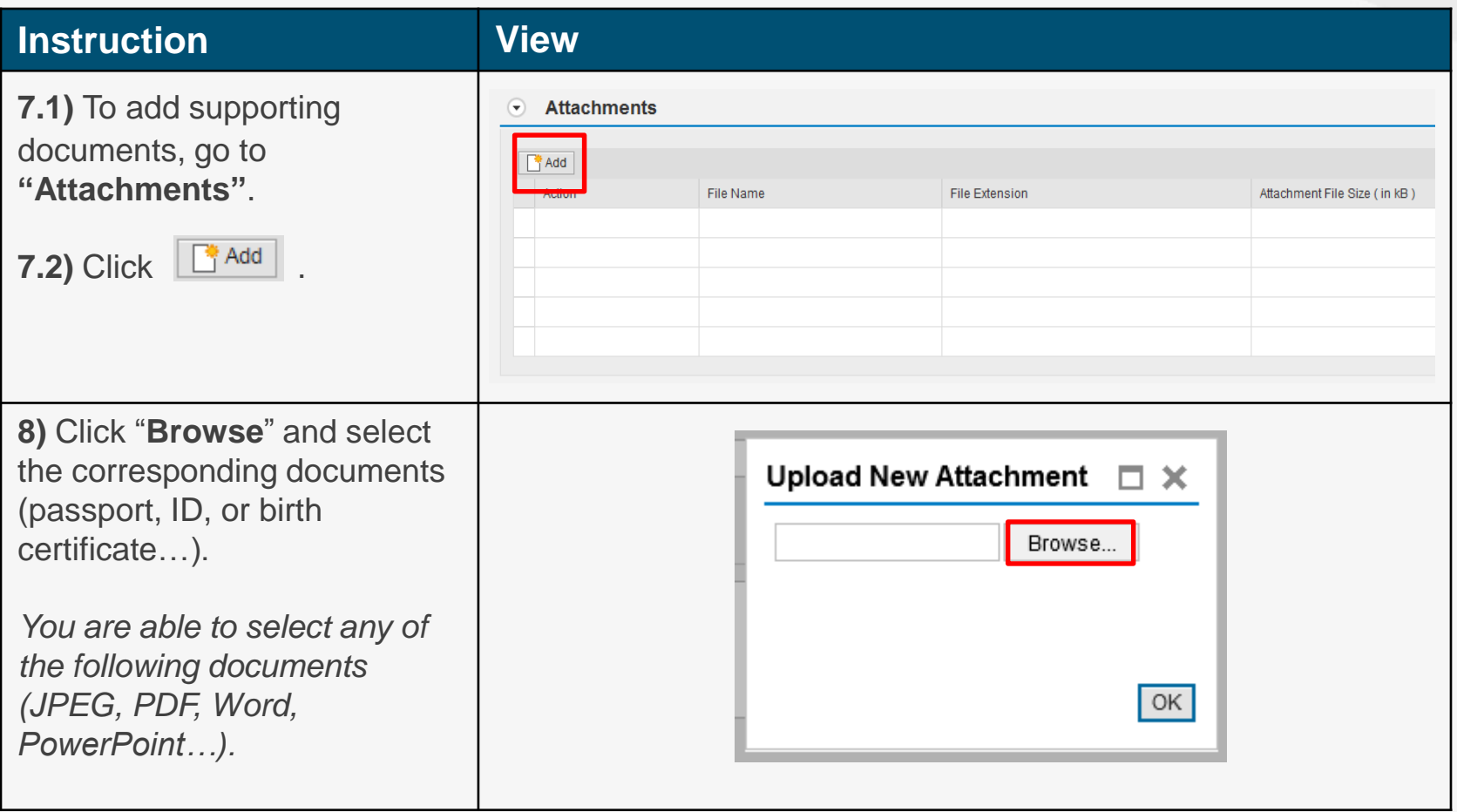

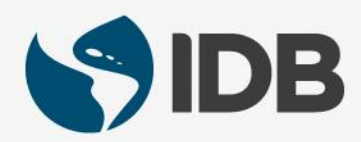

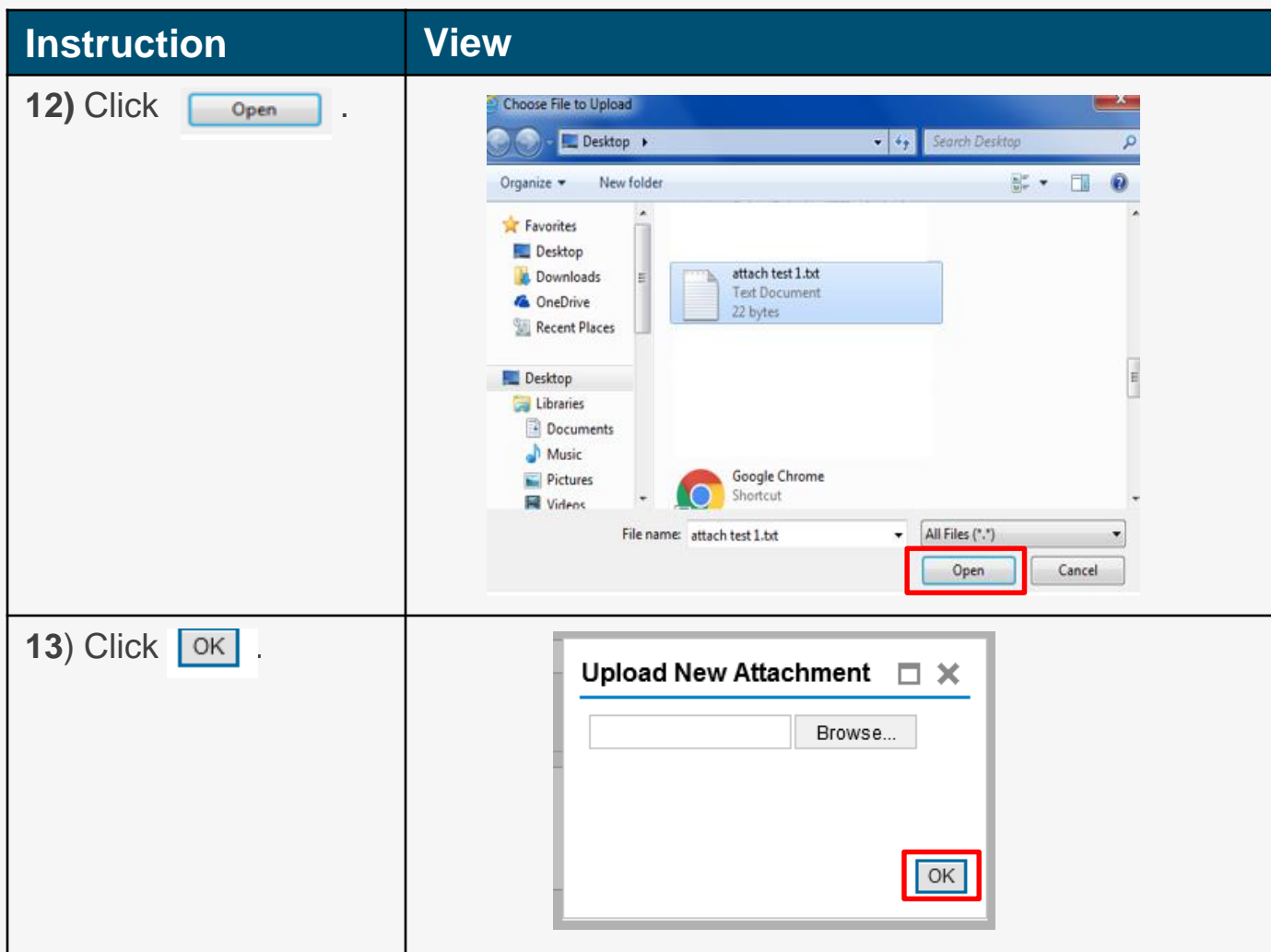

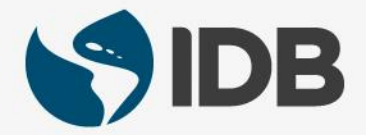

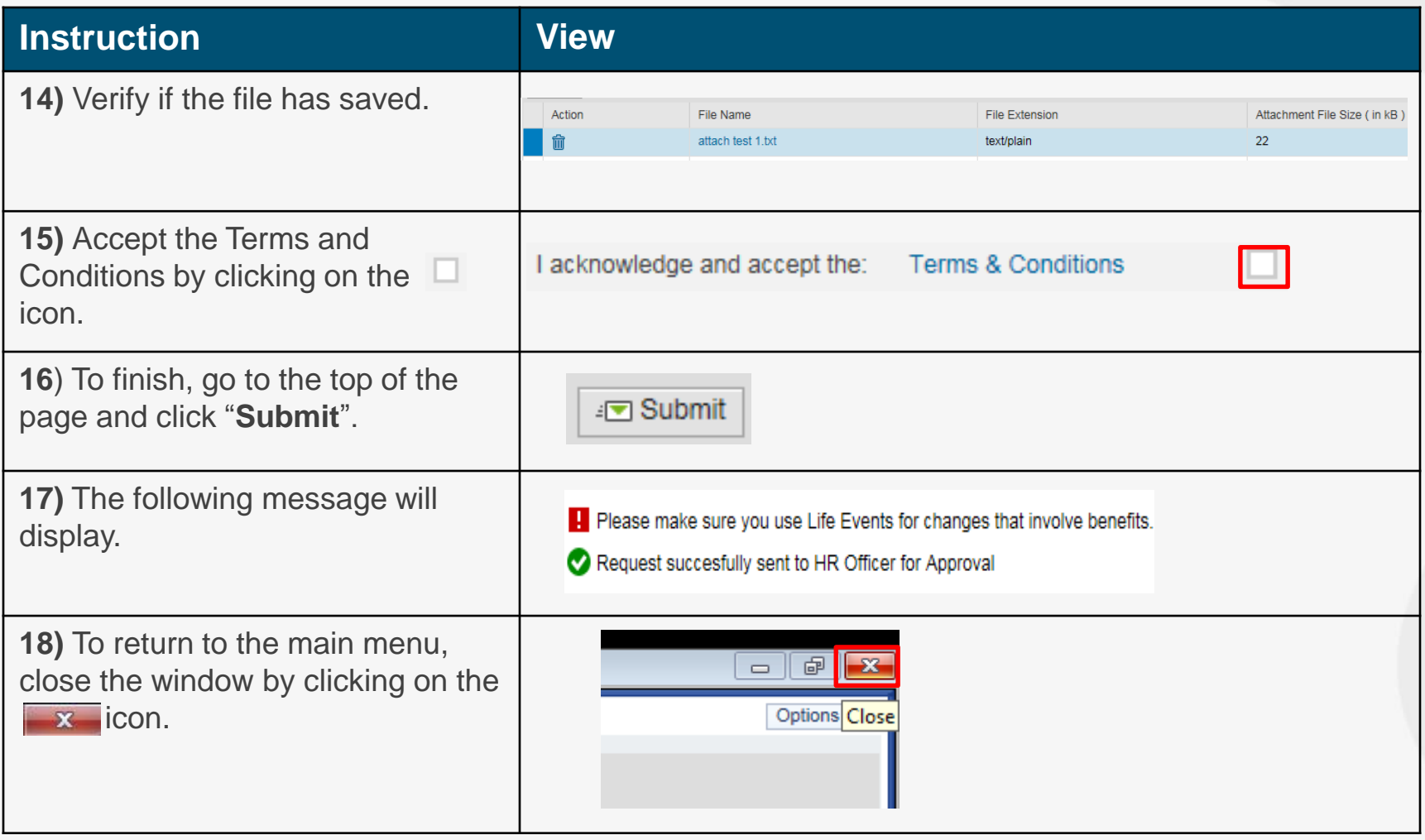

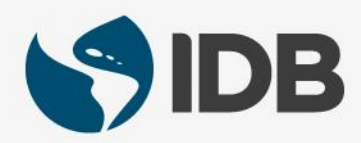

# Need help on how to access or navigate your Retiree Self-Services? More user guides and video tutorials at:

[www.iadb.org/RetireeSelfServices](http://www.iadb.org/RetireesSelfServices)

# Recommended browsers:

Internet Explorer for PC/Windows Safari for Mac/Apple

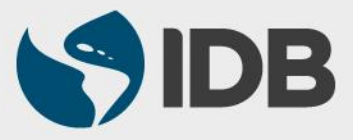